July, 5-6th 2023 **CERN** 

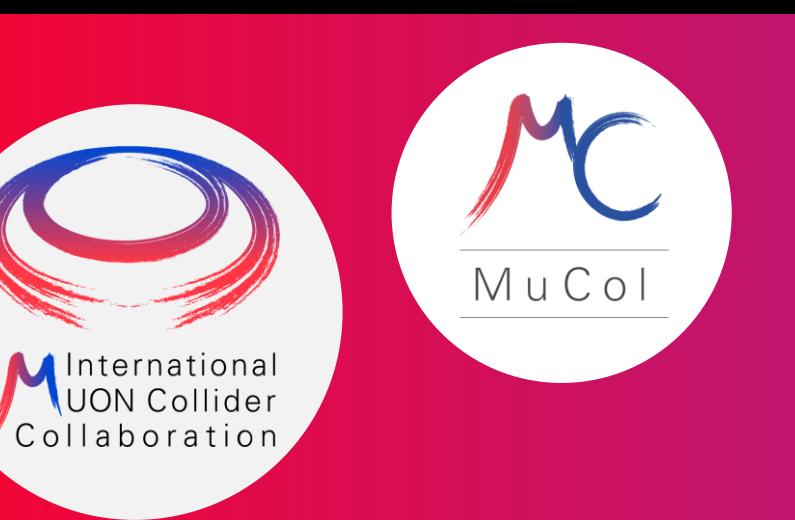

MuCol: training on detector design and physics performance tools

## Hands on: event analysis

Chiara Aimè University of Pavia

#### **Analysis setup**

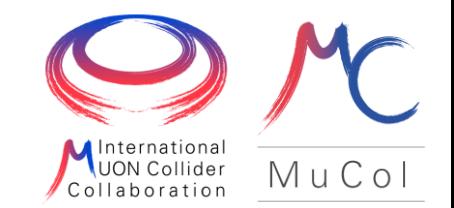

For this part of the tutorial we will also use code that is available in another repository

<https://github.com/MuonColliderSoft/MuC-Tutorial>

The repository has to be clone in the working directory

git clone https://github.com/MuonColliderSoft/MuC-Tutorial.git

#### **Analysis methods**

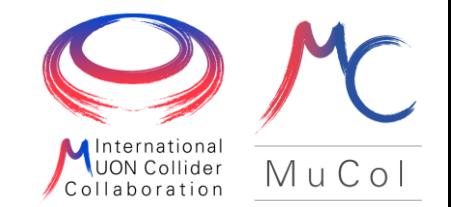

Output of the detector simulation and reconstruction can be analyzed using different approaches:

- read LCIO files using a Marlin processor
- 2. read LCIO files using a Python script [https://mcdwiki.docs.cern.ch/tutorials/cern2023](https://mcdwiki.docs.cern.ch/tutorials/cern2023/analysis/python/) [/analysis/python/](https://mcdwiki.docs.cern.ch/tutorials/cern2023/analysis/python/)
- 3. converting basic objects to a ROOT tuple [https://mcdwiki.docs.cern.ch/tutorials/cern2023/](https://mcdwiki.docs.cern.ch/tutorial/histograms/) [analysis/histograms/](https://mcdwiki.docs.cern.ch/tutorial/histograms/)

Input file: results from the reconstruction available in this directory

/cvmfs/muoncollider.cern.ch/datasets/tutorial\_20230705/reco\_Hbb

#### **Read LCIO files using a Marlin** processor: LCTuple

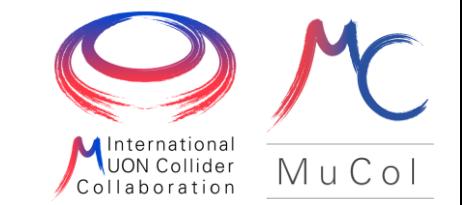

LCTuple: configurable flat ROOT tree produced from the collections in the LCIO files

based on Marlin processor - configured via an xml steering file in which collections to be written in the ntuple are selected

examples: <https://github.com/MuonColliderSoft/LCTuple>

#### **LCTuple format**

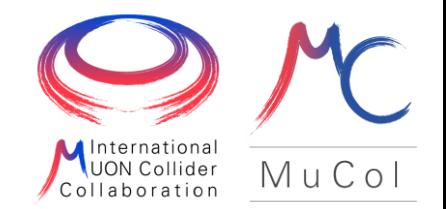

LCTuple: configurable *flat ROOT tree* produced from the collections in the LCIO files each collection is saved as a different branch of the LCTuple tree

VARIABLE NAMING CONVENTION

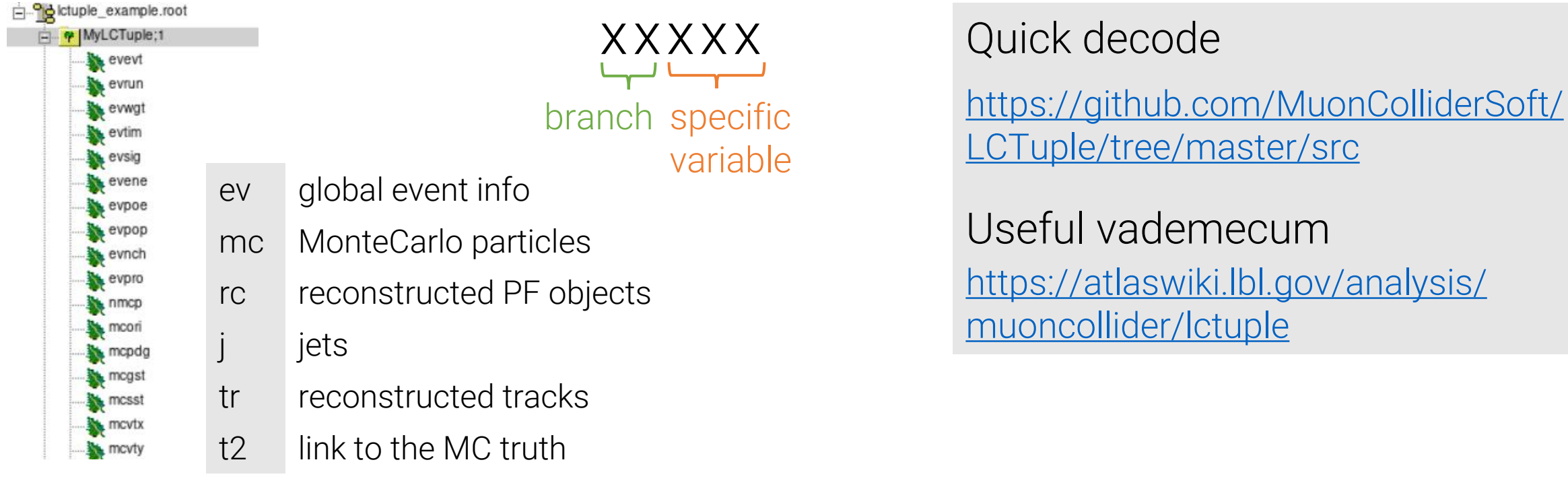

#### **LCTuple production**

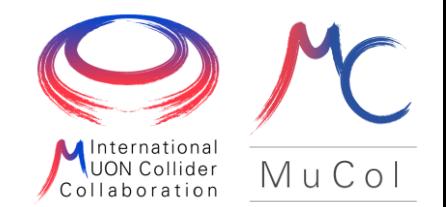

LCTuple: configurable flat ROOT tree produced from the collections in the LCIO files

based on Marlin processor - configured via an xml steering file in which collections to be written in the ntuple are selected

lctuple\_steer.xml

Essential information

1. names of the LCIO collections to be dumped into the ROOT tree

<parameter name="RecoParticleCollection" type="string" lcioInType="ReconstructedParticle"> PandoraPFOs </parameter>

2. input filename

<parameter name="LCIOInputFiles"> input\_file.slcio </parameter>

3. output filename

<parameter name="FileName" type="string" value="lctuple\_example"/> <parameter name="FileType" type="string" value=«root"/>

### **LCTuple production**

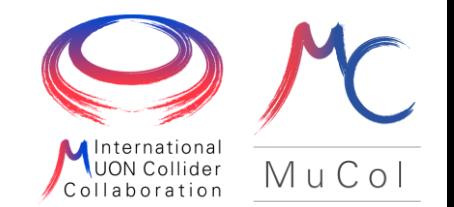

lctuple\_steer.xml

Essential information

1. names of the LCIO collections to be dumped into the ROOT tree

<parameter name="RecoParticleCollection" type="string" lcioInType="ReconstructedParticle"> PandoraPFOs </parameter>

2. input filename

<parameter name="LCIOInputFiles"> input\_file.slcio </parameter>

3. output filename

```
<parameter name="FileName" type="string" value="lctuple_example"/>
<parameter name="FileType" type="string" value=«root"/>
```
#### Command to run

Marlin --global.LCIOInputFiles=input\_file.slcio --MyAIDAProcessor.FileName=lctuple\_example lctuple\_steer.xml

#### **LCTuple access and analysis**

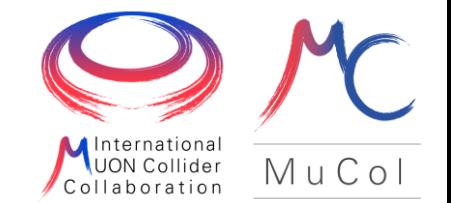

LCTuple is a configurable flat ROOT tree that can be analysed

- 1. directly with ROOT through TBrowser
- 2. with a ROOT macro

lctuple\_analysis.C

root -l lctuple\_analysis.C+

# BACKUP

#### Useful tools

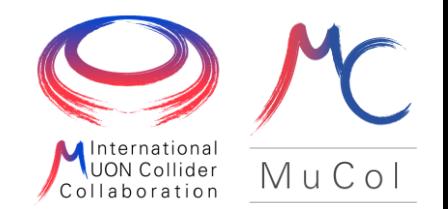

The default output format of the reconstruction package is an LCIO file. It can be inspected using these commands:

- 1. to print the list of saved collection and their sizes anajob out.slcio
- 2. to see the details of all the collection of the first event

```
dumpevent out.slcio 1 > event1.txt
```
If you are interest only in the number of events saved use

lcio\_event\_counter out.slcio

You can also merge or split an LCIO files

```
$ lcio_merge_files -h 
usage: lcio_merge_files <output-file>
<input-file1> [[input-file2],...]
```
\$ lcio\_split\_file -h usage: lcio\_splitfile infilename outfilename sizeInBytes

#### Attention: changes in repository

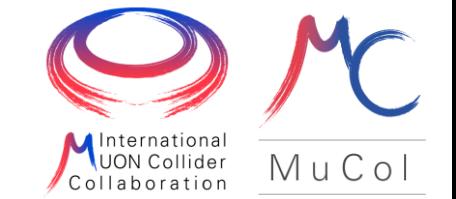

Make sure to apply these two changes in order to run the analysis

1. l.68 in lctuple\_steer.xml

<parameter name=«JetCollection" type="string" lcioInType="ReconstructedParticle"> JetOut </parameter>